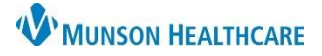

## **Allergies: Unknown Upon Admission** for Nurses

### Cerner PowerChart **EDUCATION**

#### **Documentation**

If a patient is unable to provide allergy information at the time of admission and no caregiver is present or able to provide the information, enter Unknown Upon Admission as the patient's allergies. Nurses still need to complete the allergy reconciliation from the Adult or Pediatric Intake – Nursing workflow.

#### **Allergy information needs to be entered in the patient's chart as soon as it becomes available.**

- 1. On the dark blue menu, select **Nurse View**.
- 2. Select **Adult or Pediatric Intake Nursing**.
- 3. Select the **Allergies** header.

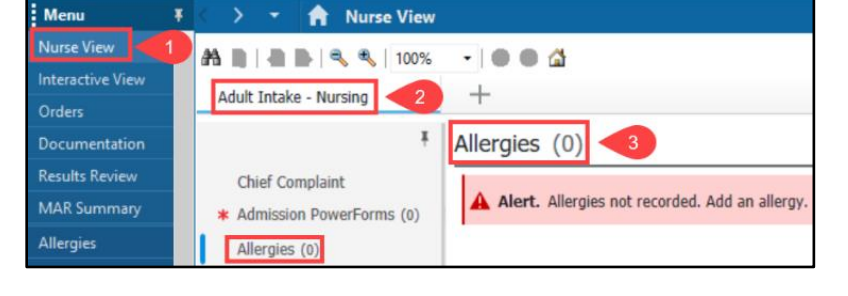

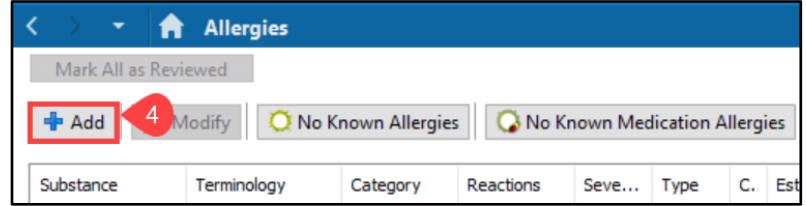

- 4. Click **Add**.
- 5. Enter **Unknown** in the Substance field.
- 6. Click on the binoculars icon.
- 7. Select **Unknown Upon Admission** from the Substance Search window.
- 8. Click **OK**.
- 9. Enter **Unknown** in the Reaction(s) field.
- 10. Click the binoculars icon.
- 11. Select **Unknown** from the Substance Search window.
- 12. Click **OK**.

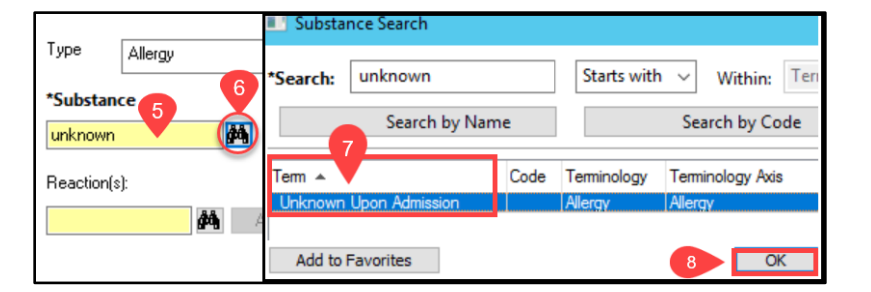

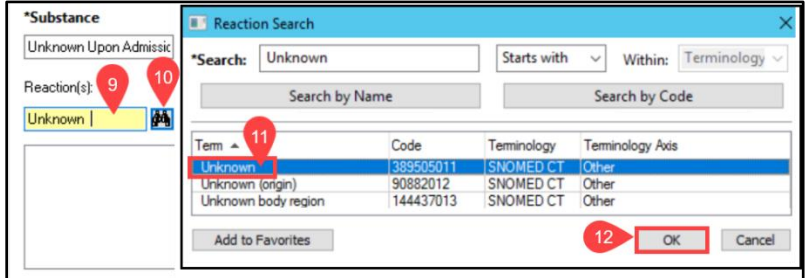

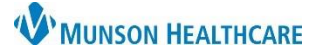

Add Comment

Cancel

# **Allergies: Unknown Upon Admission** for Nurses

Cerner PowerChart **EDUCATION**

- 13. Enter **Other** in the Info Source field.
- 14. Enter **Other** in the Category field.
- 15. Click **Add Comment**.

Type Allergy  $\backsim$ An adverse reaction to a drug or substance due to an immunologic response. \*Substance No allergy checking is available for non-Multum allergies. Add Comment Unknown Upon Admissic dia Free text Reaction(s): \*Severity Info source Comments  $\frac{1}{2}$  Add Free Text <not entered>  $\land$ At: < not entered> Onset: < not entered **C-** Unknown Years  $\left|\frac{\bullet}{\bullet}\right| \vee$  $x \times \frac{1}{2}$ Recorded on behalf of \*Category Status Reason: Other Active  $\overline{\mathbb{R}}$  $\checkmark$  $\sim$  $\overline{OK}$ OK & Add New Cancel

Comments

Status Active

present to provide allergy information.

 $\checkmark$ 

 $18$ 

12/12/2022 3:21 PM EST - Patient unresponsive upon admission, no caregiver

 $\checkmark$ 

OK & Add New

Reason:

 $\overline{OK}$ 

 $\times$ 

Cancel

- 16. Enter the reason allergy information is not available.
- 17. Click **OK**.
- 18. Click **OK** on the Allergy window.

Comments

16

provide allergy information.

Patient unresponsive upon admission, no caregiver present to

17

 $0K$ 

- 19. Return to **Allergies** on the Adult or Pediatric Intake – Nursing Workflow.
- 20. Refresh the Allergy section.
- 21. Click **Complete Reconciliation**.

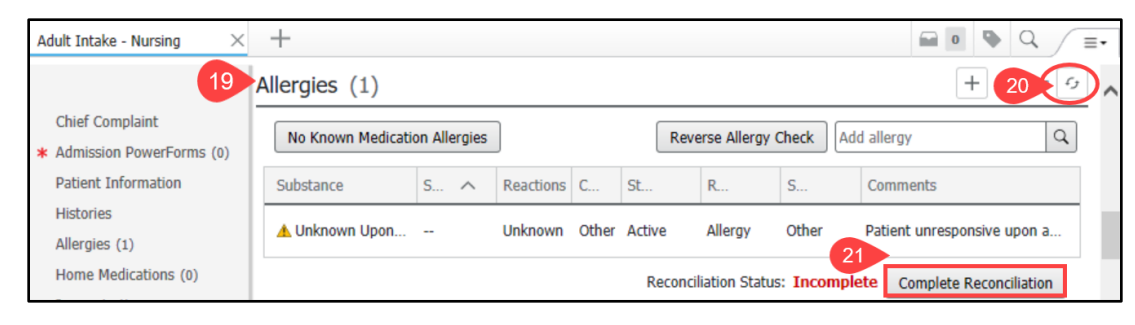

## 22. Reconciliation Status is now completed.

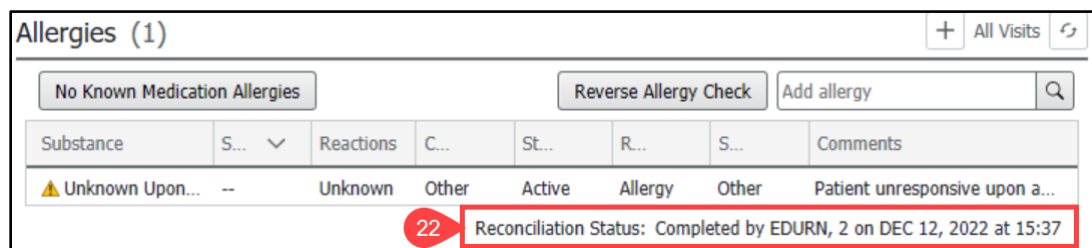